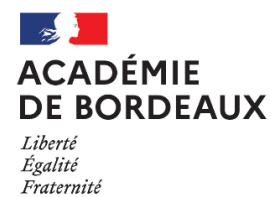

## **CLASSE DE PREMIERE SESSION 2023-2024**

Notice à l'attention des candidats **individuels**

**DOCUMENT A LIRE ET A CONSERVER**

# **01 REGLEMENTATION**

Vous allez vous inscrire aux épreuves anticipées du baccalauréat général ou technologique – session 2023-2024. Ces épreuves compteront pour la session 2025 du baccalauréat général ou technologique *(épreuves de terminale).*

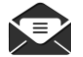

*Pour toute communication par mail, merci d'indiquer : nom, prénom, numéro de candidat, série et département. [ce.centres-etrangers@ac-bordeaux.fr](mailto:ce.centres-etrangers@ac-bordeaux.fr)*

#### **1 VOUS REDOUBLEZ VOTRE CLASSE DE PREMIERE**

Vous devez de nouveau passer toutes les épreuves, les notes obtenues se substituent à celles de l'année précédente *(arrêté du 16 juillet 2018 relatif aux épreuves anticipées).* 

#### **2 VOUS ETES EN TERMINALE ET VOUS REPASSEZ LES EPREUVES ANTICIPEES**

**Vous ne devez pas vous inscrire ici**. L'inscription aux épreuves anticipées est comprise dans l'inscription aux épreuves terminales. La mention « Inscrit » est indiquée sur votre confirmation d'inscription.

#### **3 VOUS ETES EN SITUATION DE HANDICAP**

Les consignes pour la session 2023/2024 sont en ligne sur : [https://www.ac-bordeaux.fr/baccalaureat-general-technologique-professionnel-et-dnb-des-candidats-des-centres-a](https://www.ac-bordeaux.fr/baccalaureat-general-technologique-professionnel-et-dnb-des-candidats-des-centres-a-l-etranger-123428)[l-etranger-123428](https://www.ac-bordeaux.fr/baccalaureat-general-technologique-professionnel-et-dnb-des-candidats-des-centres-a-l-etranger-123428)

Veuillez-vous rapprocher dès maintenant du lycée français de votre secteur afin d'avoir le formulaire de demande d'aménagement adéquat ainsi que la procédure à suivre pour faire votre demande. Les demandes doivent être adressées par mail dès à présent à l'adresse suivante [: ce.centres-etrangers@ac-bordeaux.fr](mailto:ce.centres-etrangers@ac-bordeaux.fr)

ATTENTION : la Date limite des demandes d'aménagement d'épreuves est **le 16 décembre 2023**.

**4 FRANÇAIS – ORAL**

Vous trouverez au lien suivant :

> la définition de l'épreuve :<https://www.education.gouv.fr/bo/20/Special7/MENE2019312N.htm>

La convocation que vous recevrez au mois de mai 2024 comportera les instructions pour l'envoi du récapitulatif des textes étudiés au format numérique.

## 02 | INFORMATIONS PRATIQUES

#### **1 I DOCUMENTS**

Tous les documents *(convocations, décisions d'aménagements d'épreuves, copies et relevé de notes)* vous seront transmis exclusivement sur votre espace CYCLADES.

Un courriel vous sera alors adressé à l'adresse utilisée pour votre inscription.

Vous devez consulter régulièrement cette boîte mail (y compris les spams) et votre compte CYCLADES.

> *Il est déconseillé de changer d'adresse mail en cours d'inscription.*

#### **2 I CONVOCATIONS**

Sur votre espace CYCLADES, vous recevrez une convocation : - en avril pour les épreuves de tronc commun (si vous choisissez d'être évalué en classe de première) ; - en mai pour les épreuves de français

**Si au 30 mai 2024 vous n'avez pas de**  convocation, signalez-le [à ce.centres](mailto:ce.centres-etrangers@ac-bordeaux.fr)[etrangers@ac-bordeaux.fr,](mailto:ce.centres-etrangers@ac-bordeaux.fr) en précisant votre nom, pays et N° de candidat

#### **3 I CALENDRIER**

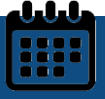

https://www.education.gouv.fr/reussir-aulycee/baccalaureat-brevet-cap-parcoursup-lecalendrier-2024-341384

#### **4 I BACCALAUREAT 2024**

Pour plus d'informations : https://www.education.gouv.fr/reussir -au-lycee

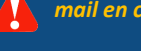

# 03 OPERATIONS D'INSCRIPTION

#### **INSCRIPTION AUX EPREUVES ANTICIPEES DE PREMIERE : DU 30 NOVEMBRE AU 15 DECEMBRE 2023**

L'inscription se fait en ligne en cliquant sur le lien ci-dessous *(ou en copiant cette adresse dans votre navigateur Mozilla Firefox ou Internet Explorer)* : <https://cyclades.education.gouv.fr/cyccandidat/portal/login>

*Aucune inscription ne sera acceptée après la date limite*

#### **1 CREATION DU COMPTE (UNIQUEMENT SI LE CANDIDAT N'A PAS DE COMPTE)**

*Si vous possédez déjà un compte CYCLADES (ex : candidat qui redouble), connectez-vous et passez à l'étape 3.*

#### **Remplissez le formulaire :**

*Vos noms, prénoms, date et lieu de naissance doivent être identiques à votre carte d'identité. Celle-ci sera à présenter lors des épreuves.*

**Attention à la saisie des données** : **celles-ci ne sont pas modifiables au moment de l'inscription.**

*Notez et enregistrez votre adresse mail et votre mot de passe* 

*Une adresse mail ne peut correspondre qu'à un compte et à un candidat.*

#### **2 ACTIVATION DU COMPTE**

Vous allez recevoir un mail contenant un lien. En cliquant dessus **dans les 48h**, vous activerez votre compte. Sinon, il faudra recommencer la création du compte.

#### Vous pouvez maintenant vous connecter à votre compte CYCLADES

*Si vous avez oublié votre mot de passe, cliquez sur le lien « Mot de passe oublié », réinitialisation du mot de passe et saisissez votre adresse mail. Vous recevrez un mail avec un lien vous permettant de créer un nouveau mot de passe.*

#### Mes justificatifs **M'inscrire** Mes documents Les formulaires Examen Concours ou Examen AUTRES EXAMENS Académie ou pays d'inscription BACCALAURÉAT PROFESSIONNEL Evamen ACADÉMIE D'AIX MARSEILLE CERTIFICAT DE FORMATION GÉNÉRALE ACADÉMIE D'AMIENS Concours ACADÉMIE D'ORLÉANS-TOU DIPLÔME NATIONAL DU BREVET ACADÉMIE DE BORDEAUX Autres Certifications ACADÉMIE DE CAEN ÉPREUVES ANTICIPÉES DU BACCALAURÉAT ACADÉMIE DE CLERMONT-FERRAND

#### **3 INSCRIPTION AUX EPREUVES**

Valider

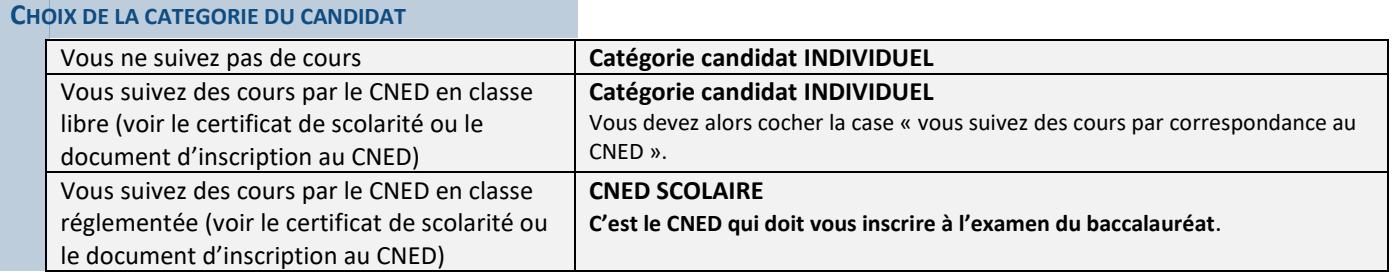

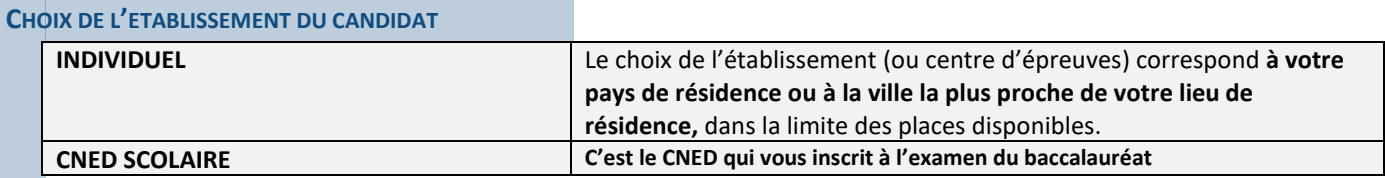

#### **DEMANDE D'AMENAGEMENT D'EPREUVES**

*Voir rubrique I-3 Réglementation (page 1) de cette notice.*  Cochez la case « oui » si vous avez fait une demande d'aménagements d'épreuves au titre du handicap.

#### **FORME DE PASSAGE**

Vous choisissez votre forme de passage au Baccalauréat : - choix 1 : évaluation ponctuelle en Terminale uniquement - choix 2 : évaluation ponctuelle en 1ère et en Terminale

Les **candidats individuels uniquement** (les candidats CNED SCOLAIRE ne sont pas concernés).

 **Ce choix est définitif et concerne toutes les épreuves (tronc commun et enseignement optionnel)**. Il n'est pas possible de faire un choix différent sur certaines épreuves.

#### **A la fin de cette notice vous trouverez le détail des épreuves à passer selon la forme de passage choisie.**

Les candidats scolarisés au CNED bénéficient du contrôle continu sur les 2 années du baccalauréat. A ce titre, vous vous engagez à être évalués par le CNED (hormis pour l'EPS : épreuves ponctuelles en terminale).

#### **EPREUVES OPTIONNELLES**

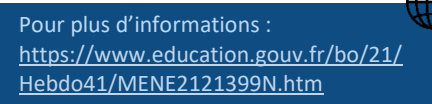

En choisissant une épreuve optionnelle, vous vous engagez à présenter cette épreuve en première et/ou en terminale, suivant votre choix de forme de passage.

Toutes les notes seront comptabilisées (même inférieures à 10/20) et affectées d'un coefficient 2 qui s'ajoute aux coefficients classiques de 100. **Une absence comptera pour 00/20**.

Si vous êtes en situation de handicap, ou d'inaptitude partielle permanente, vous pouvez demander un aménagement pour l'épreuve optionnelle d'EPS.

La pièce justificative devra être déposée sur Cyclades après l'enregistrement de l'inscription.

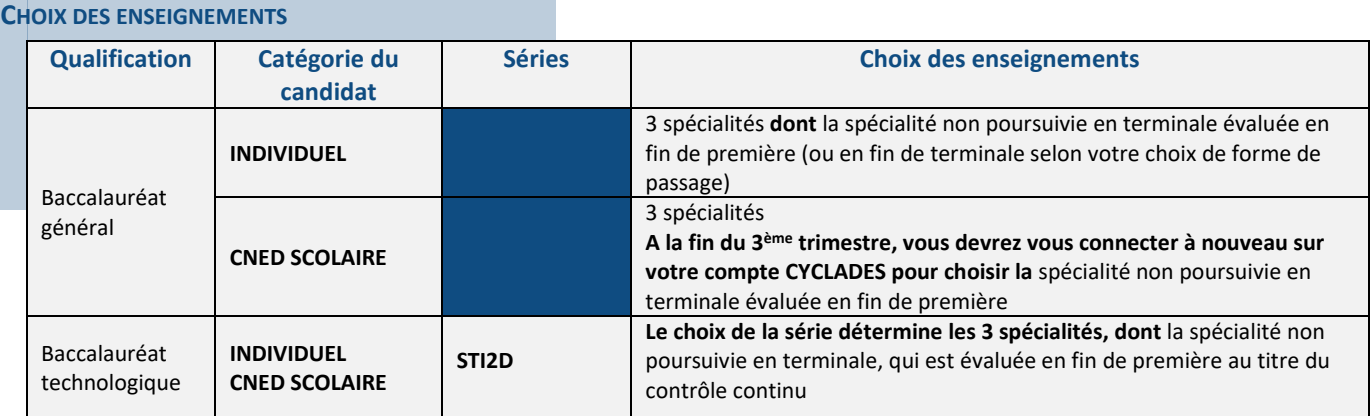

Candidat CNED scolaire : C'est le CNED qui vous inscrit à l'examen du baccalauréat. Vous devez valider votre inscription en ligne.

#### **Informations supplémentaires**

Le candidat CNED SCOLAIRE doit choisir à quelle zone géographique il souhaite être rattaché pour passer ses épreuves.

Pour les candidats à l'étranger : votre zone géographique correspond à la ville dans laquelle se trouve le lycée français homologué par l'AEFE le plus proche de votre lieu de résidence.

# **VERIFICATION DES DONNEES CYCLADES**

#### Mon inscription

#### ACADÉMIE DE BORDEAUX - ÉPREUVES ANTICIPÉES DU BACCALAURÉAT - 2024

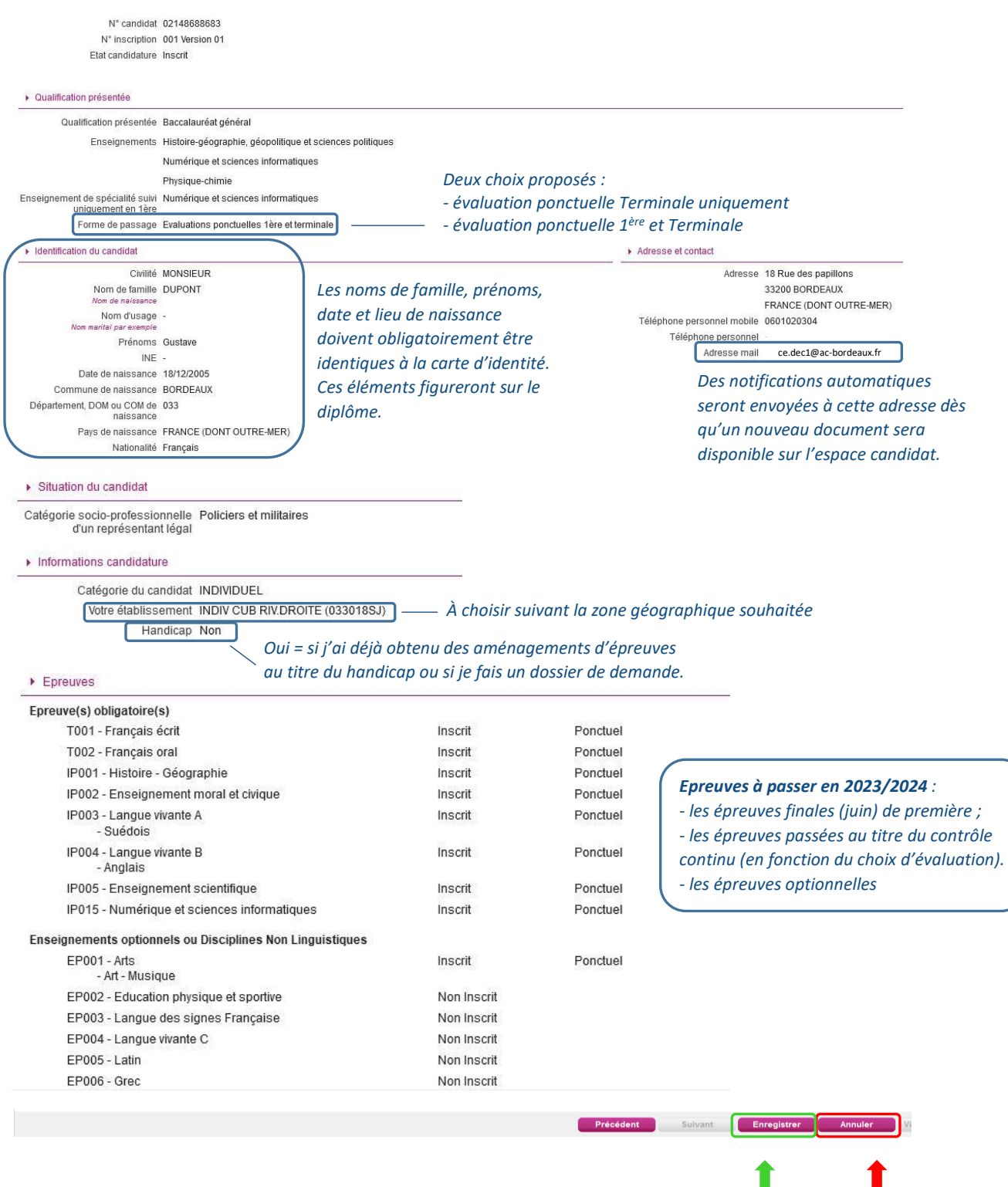

*Aucune modification de statut ne sera prise en compte après la validation de l'inscription aux épreuves anticipées du Baccalauréat*

Mon inscription est vérifiée et exacte, j'enregistre **avant le 15 décembre 2023**. Je suis alors inscrit.

En cas d'erreur, je modifie en ligne.

Votre inscription est alors enregistrée. Vous pouvez visualiser et éditer votre récapitulatif d'inscription.

Vous veillerez à noter votre numéro de candidat et votre numéro d'inscription

## 05 | PIECES JUSTIFICATIVES

Si vous avez choisi de vous inscrire à l'épreuve **optionnelle d'EPS aménagée** vous devez déposer la pièce justificative (certificat médical) dans votre espace candidat **avant le 15 décembre 2023 :**

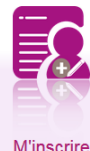

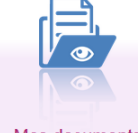

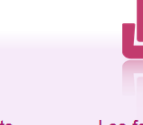

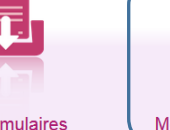

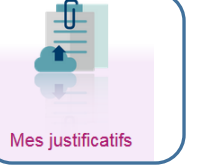

*En cliquant sur "J'ai fourni toutes les pièces", vous validez que vous avez fourni toutes vos pièces, vous ne pourrez plus les modifier et vos pièces pourront être étudiées.*

**M'inscrire** 

Mes documents

Les formulaires

#### Choix du mode d'évaluation concernant l'ensemble des épreuves de tronc commun et des épreuves

optionnelles :

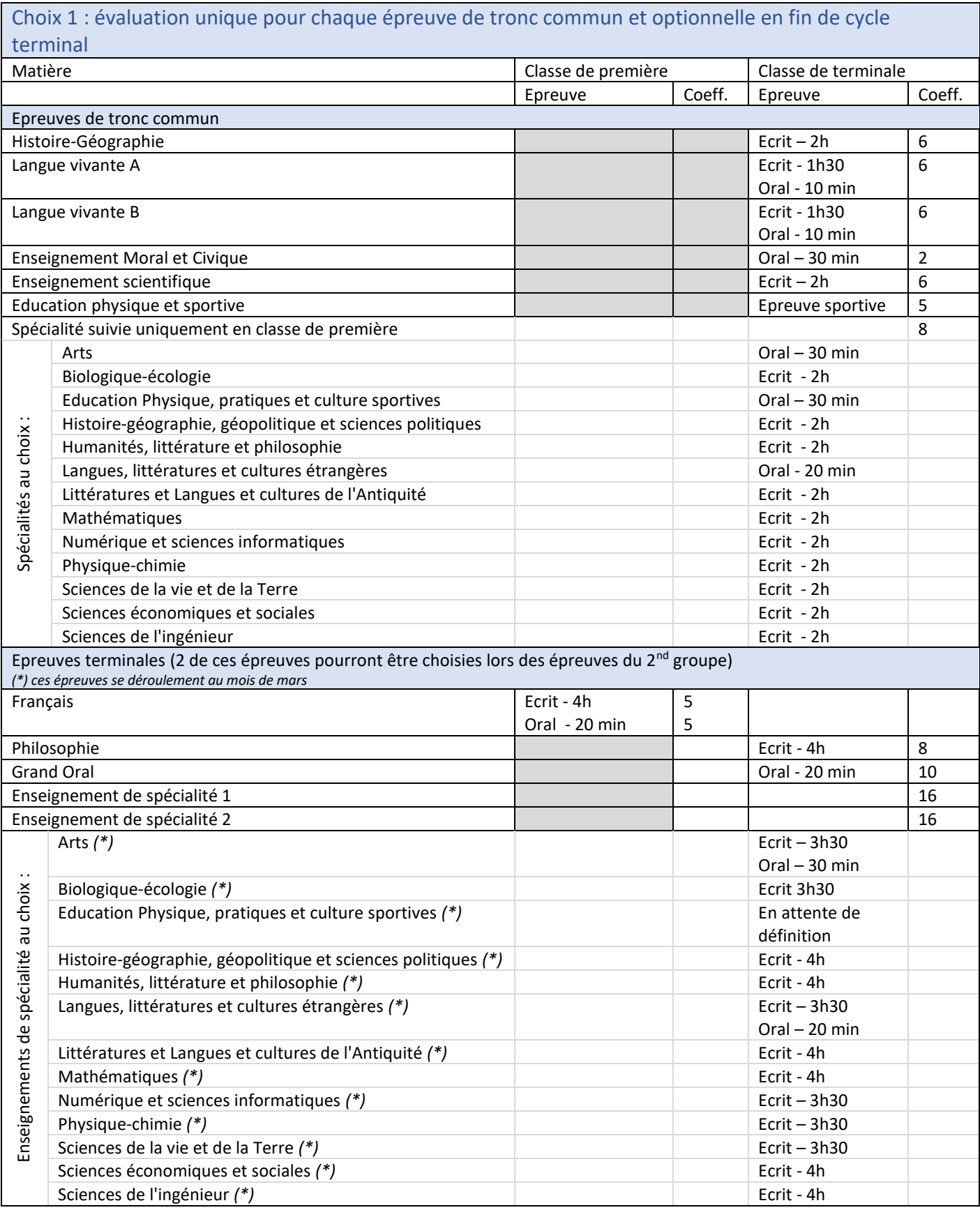

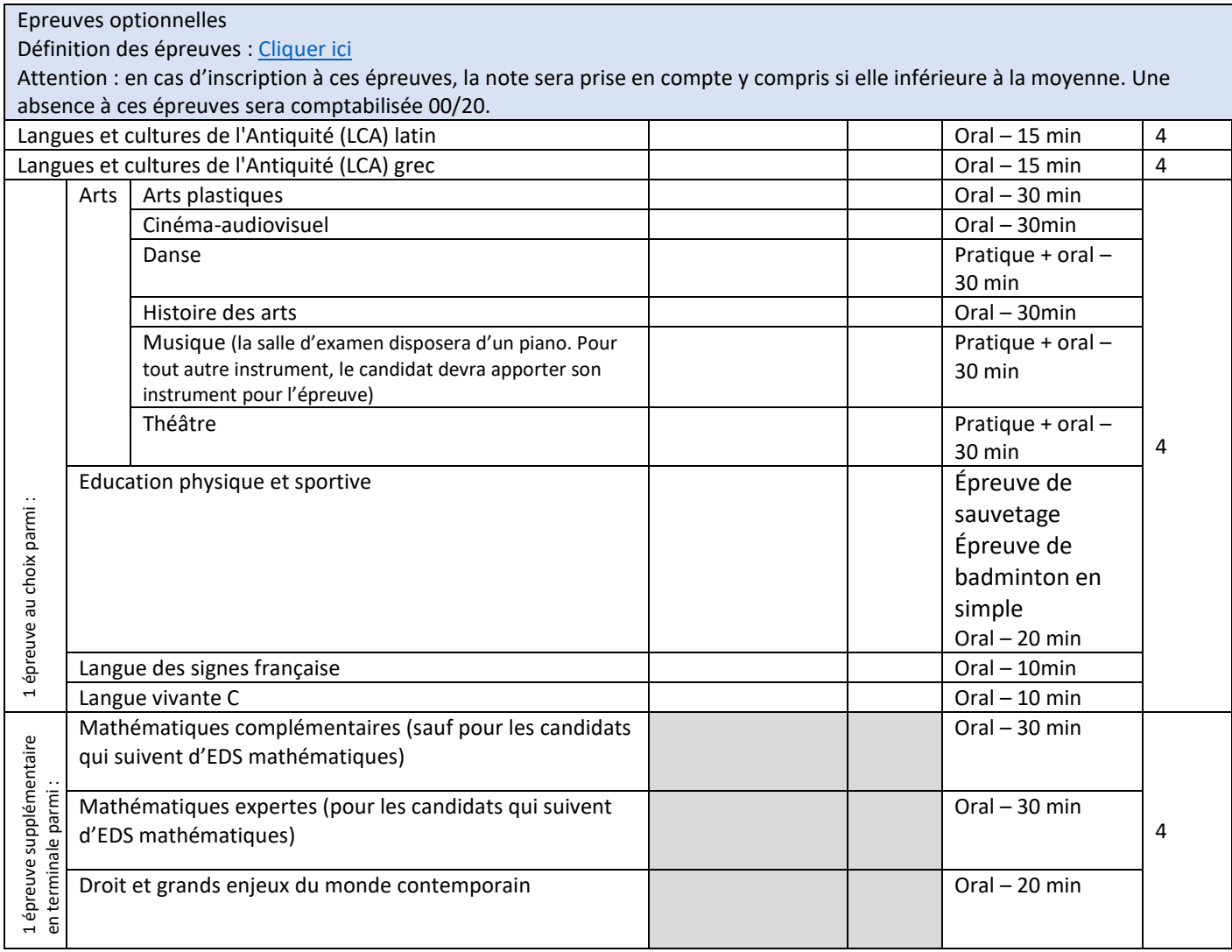

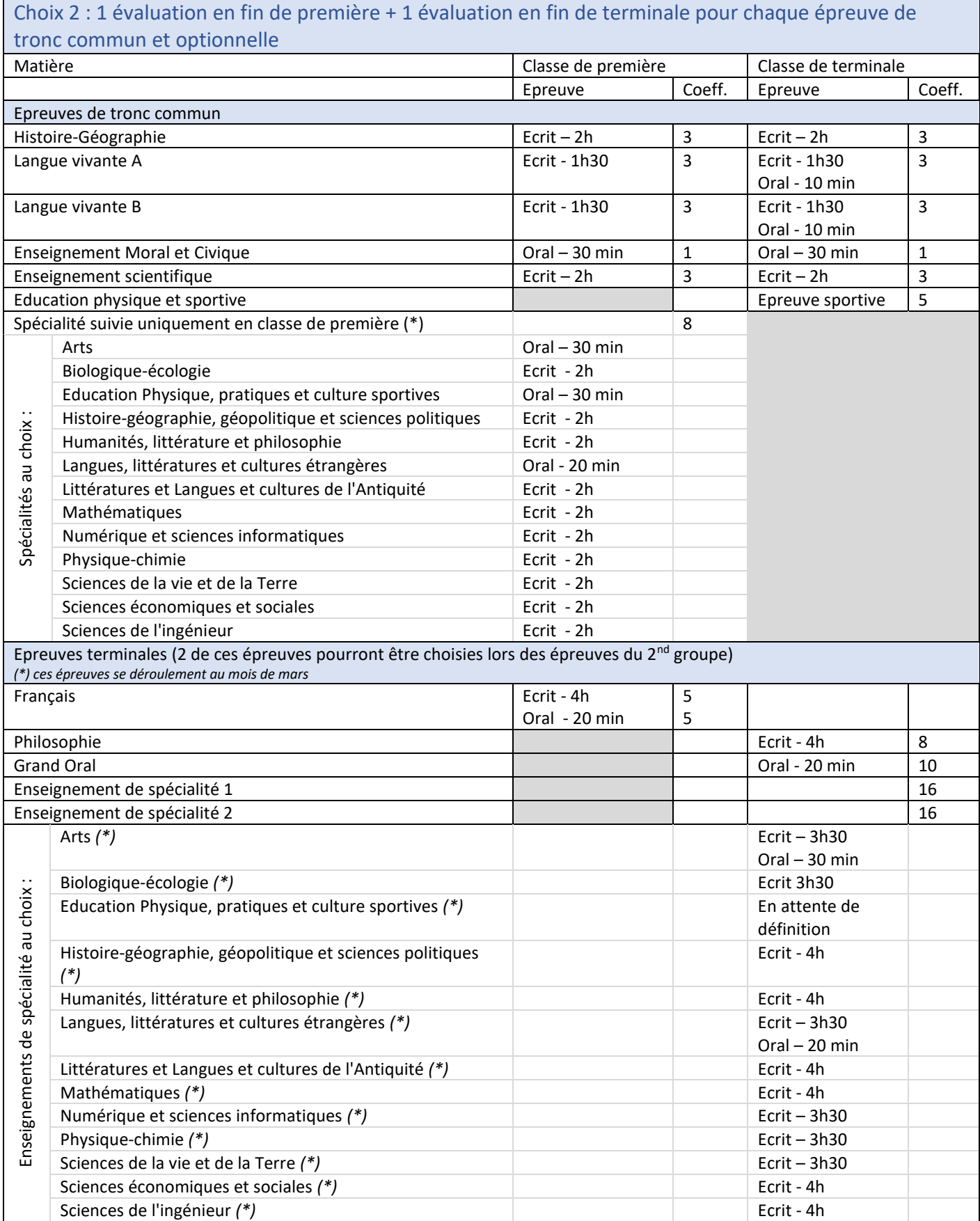

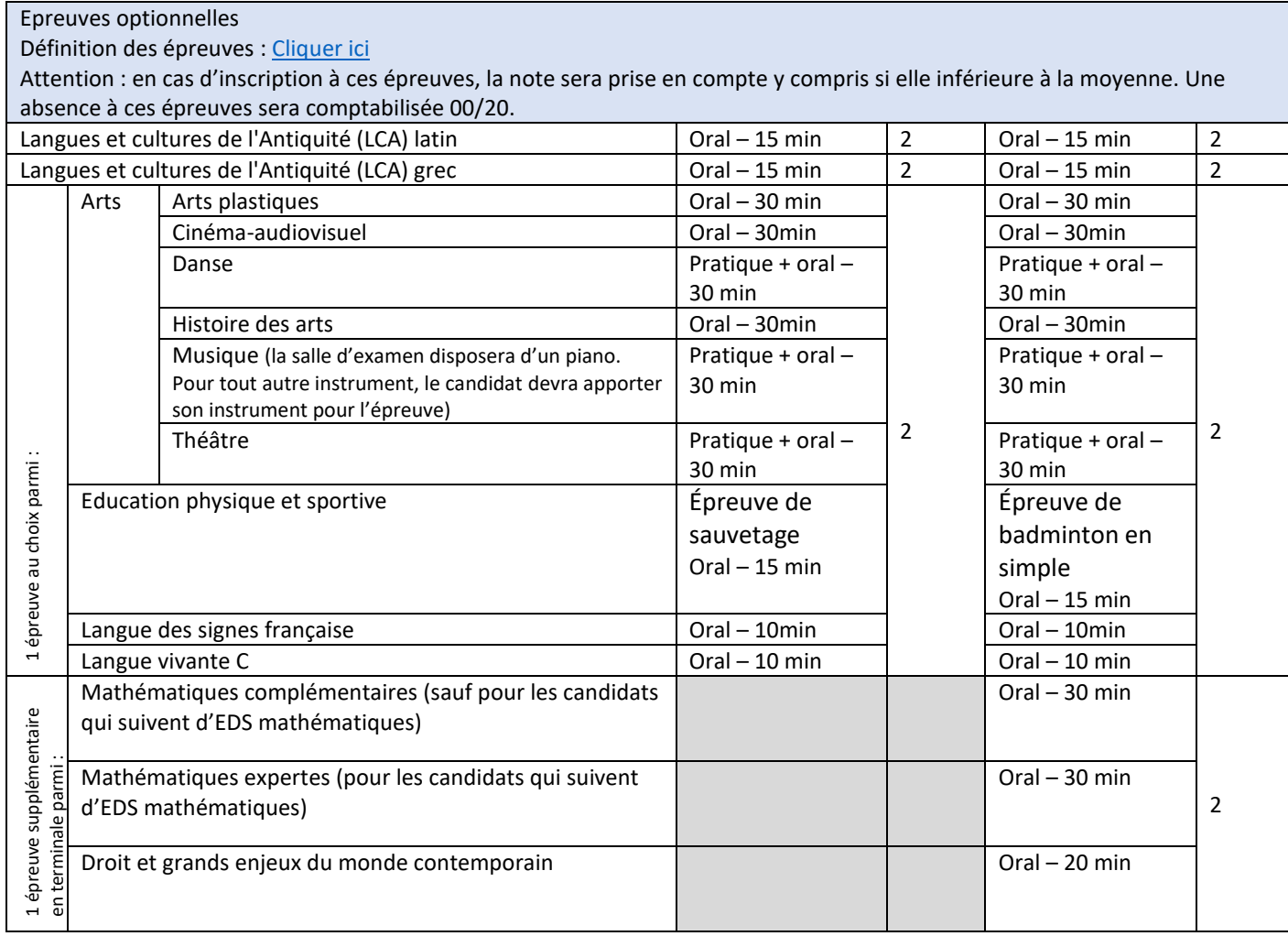

#### au titre du baccalauréat technologique – session 2025

#### Choix du mode d'évaluation concernant l'ensemble des épreuves de tronc commun et des épreuves optionnelles :

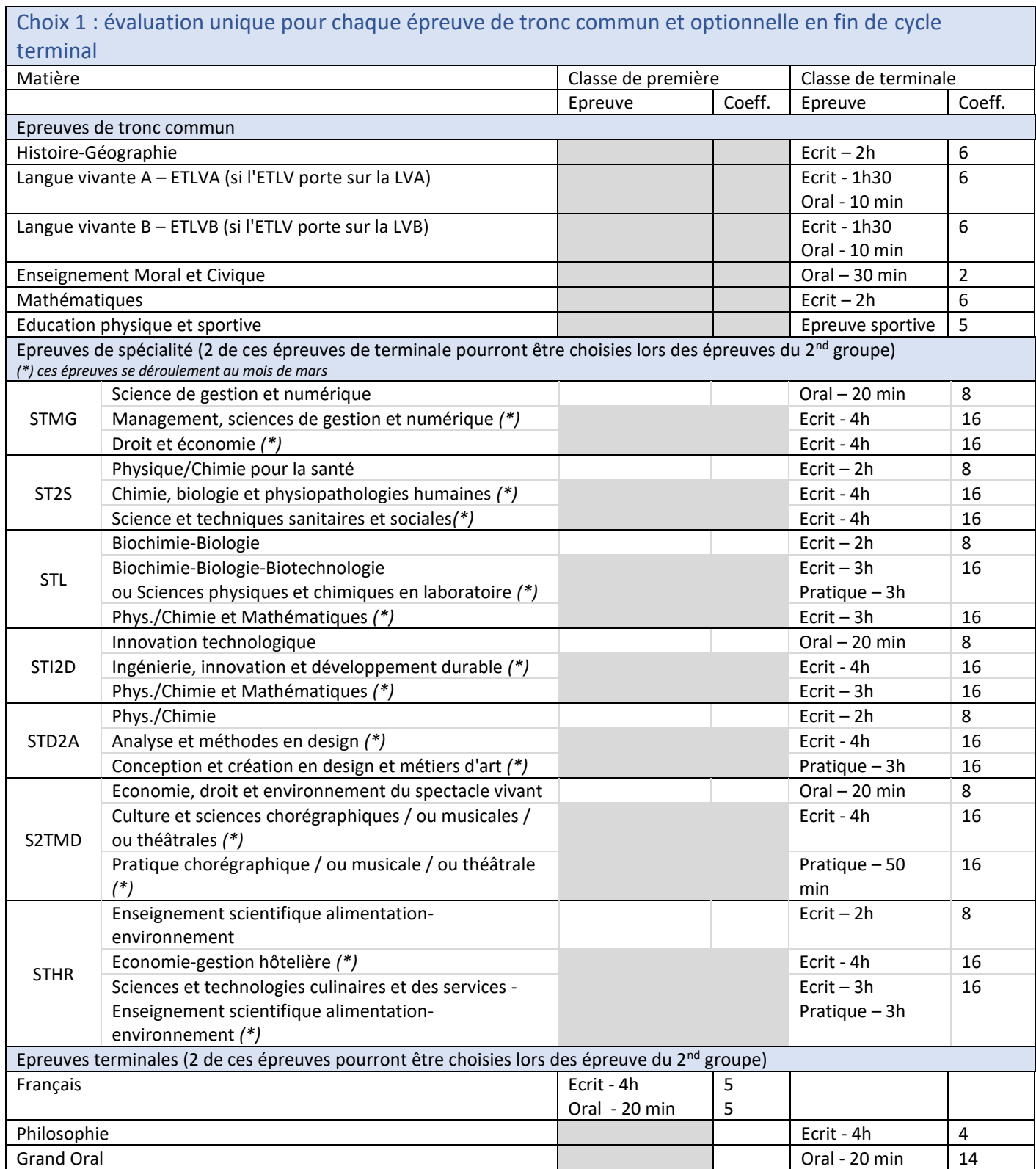

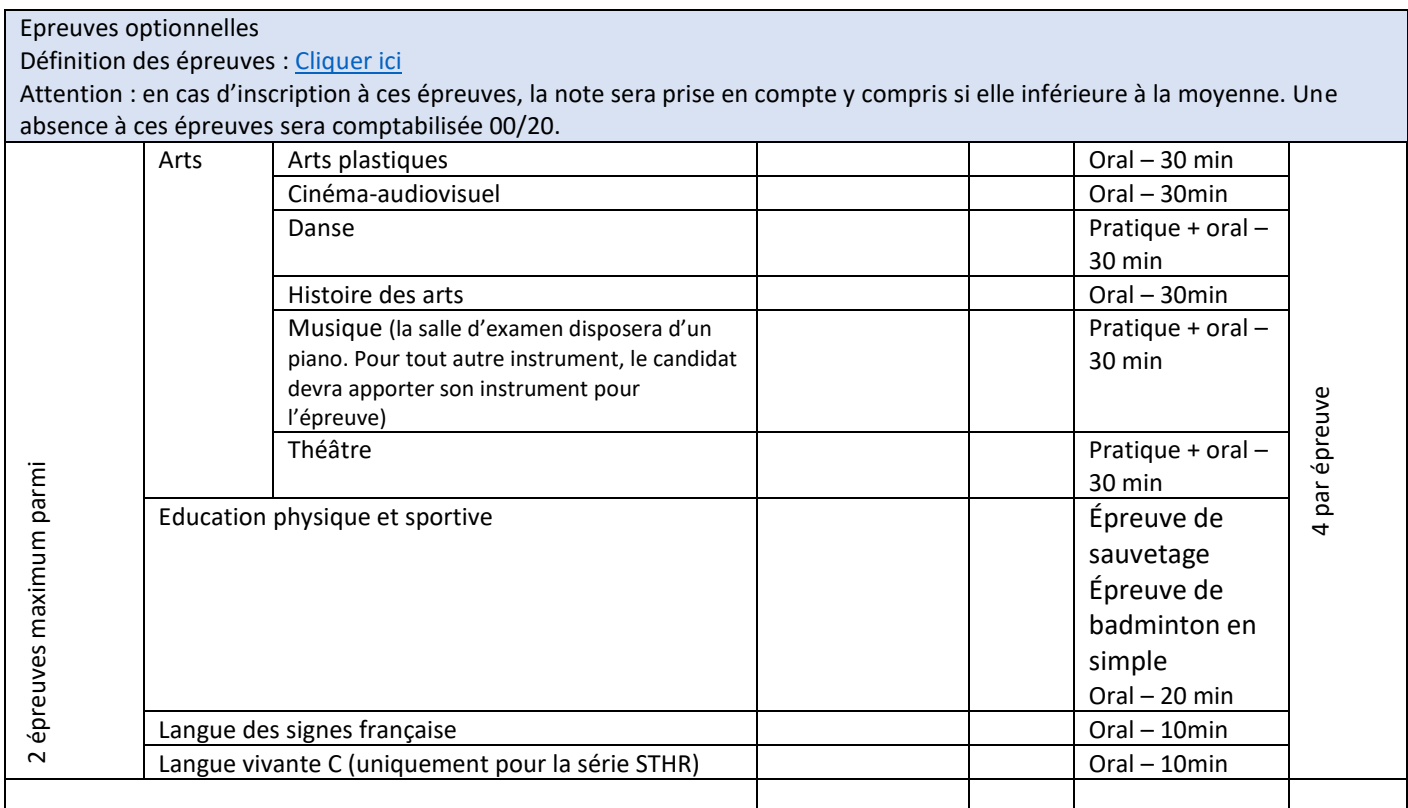

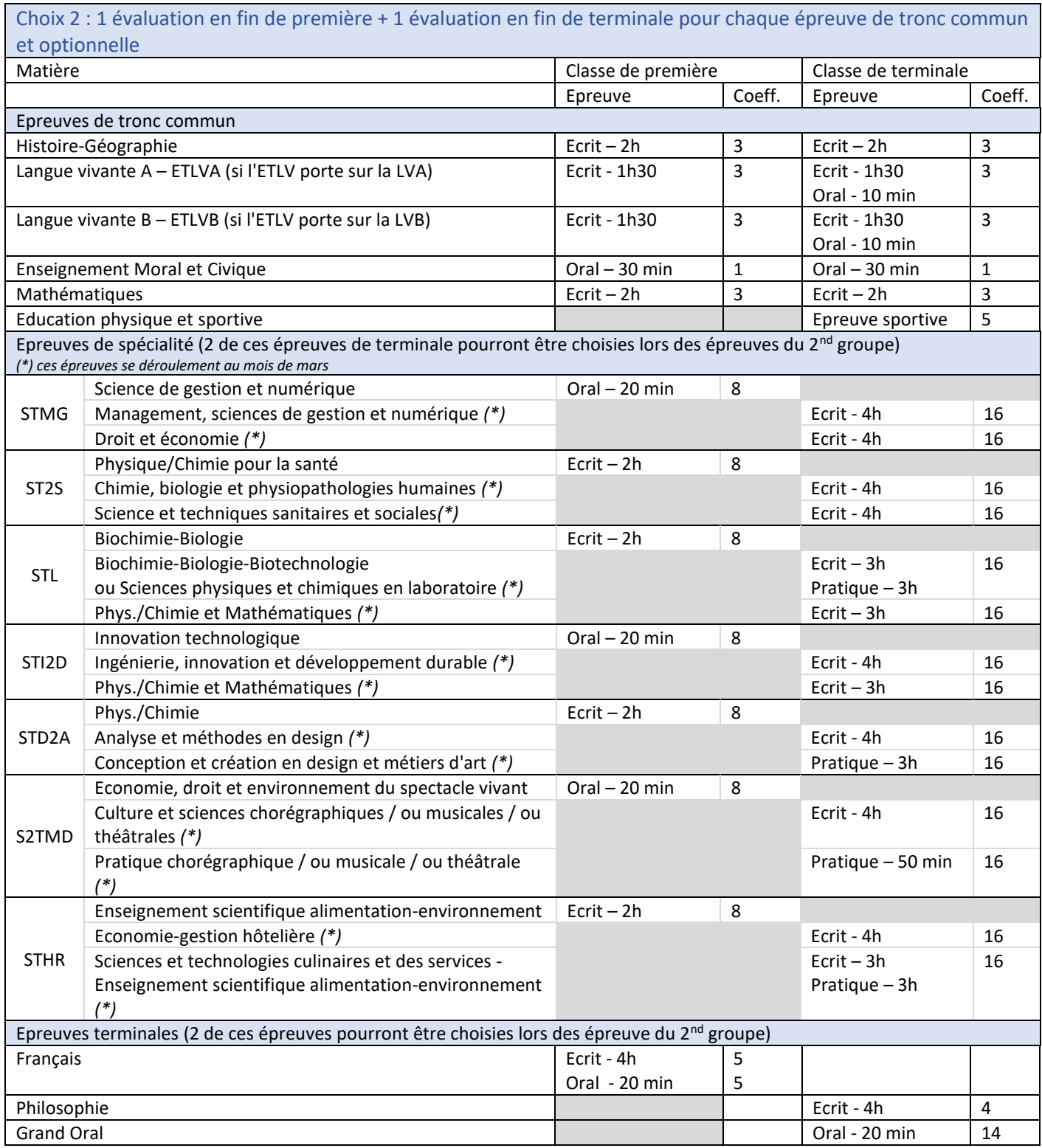

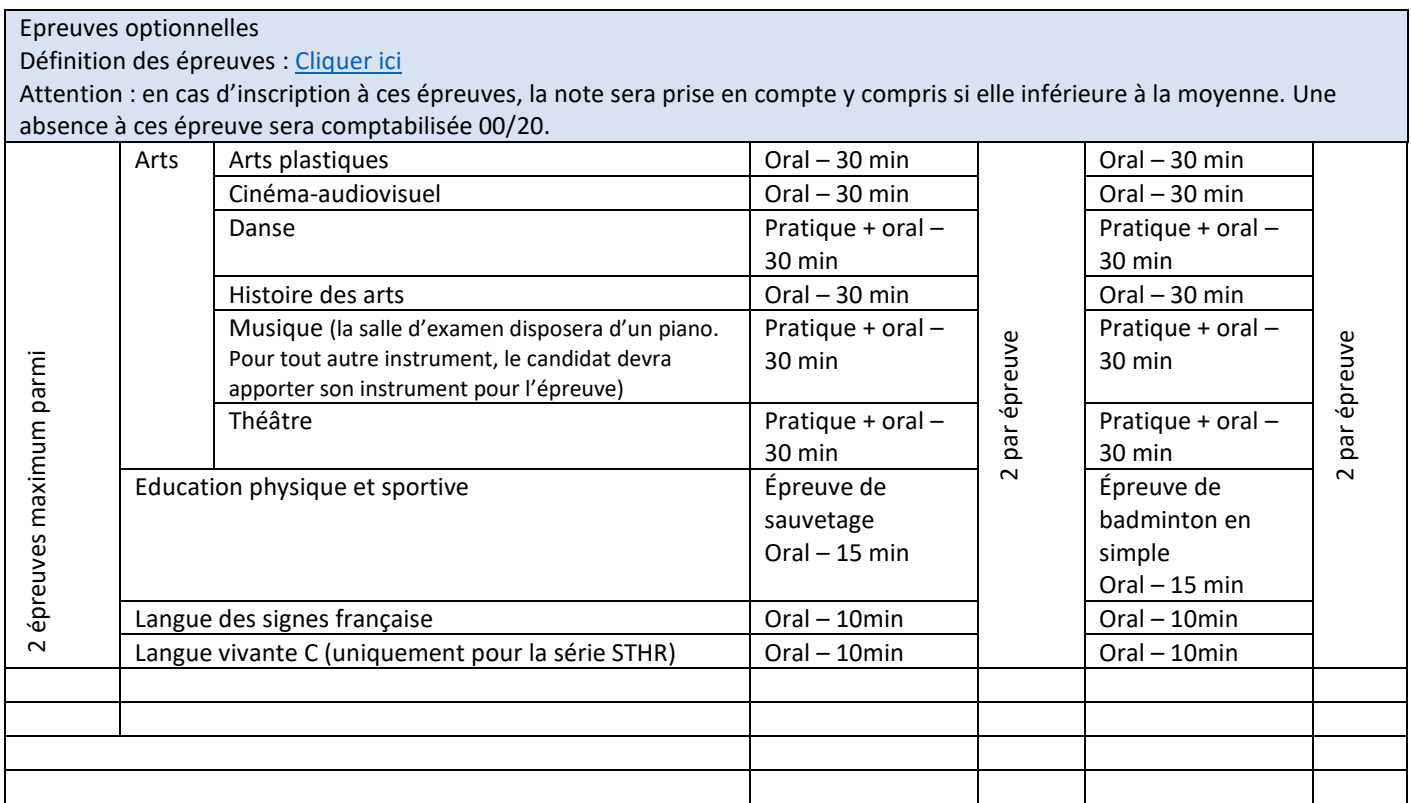

### $\mathbf{A}$

**ATTENTION !** L'évaluation des épreuves optionnelles d'Arts et d'EPS ne peut pas être dématérialisée. Avant de s'y inscrire, les candidats individuels, qui doivent passer ces épreuves en mode ponctuel, doivent donc vérifier auprès de leur centre épreuve ( lycée français de la zone géographique d'inscription à l'examen) qu'il est possible d'être évalué dans ce centre.